## E. Creating a Flight Plan Using Airways (MFD only)

This flight plan will go from Wichita Mid Continent airport (KICT), Victor 12 northeast to Napoleon VOR (ANX), Victor 10 to Kirksville VOR (IRK) direct to Kirksville Regional airport in Missouri (KIRK). The airways don't have to be visible on the MFD. To make them visible, PRESS **MAP**( $\triangle$ ) Soft Key then AIRWAYS ( ) Soft Key. Repeated Presses of the AIRWAYS ( ) Soft Key will cycle through the four choices. Airways ON - Shows both High and Low Airways (Jet Routes and Victor Airways)

Airway LO - Shows only Victor Airways. Airway HI - Shows only Jet Routes. Airways - No airways are visible.

Maximum viewable scale is 500 nm but could be less depending on selection under Map Setup.

- 1. PRESS (FPL) to open the Active Flight Plan window from any page.
- 2. ROTATE Small FMS Knob to open the Flight Plan Catalog Page.
- 3. PRESS **NEW** Soft Key.
- 4. ROTATE Small FMS Knob 1 click counterclockwise,

then 2 clicks clockwise to view the Recent Waypoint window as shown to the right (Your list may be different.) (You may spell out the waypoint instead of #4 and #5.)

5. ROTATE Large FMS Knob to highlight the desired identifier in the Most Recent List. (KICT) and PRESS ENT twice.

6. ROTATE Small and Large Knobs to spell out Wichita VOR (ICT). This is where the airway will be picked up.

7. PRESS ENT twice.

8. PRESS MENU to open the Page Menu.

9. ROTATE Large FMS Knob to highlight "Load Airway" and PRESS(ENT). A list of airways at the ICT VOR appears as show to the near right.

- 10. If necessary, ROTATE Large FMS Knob to highlight desired airway (V12).
- 11. PRESS (ENT). A list of exit waypoints appears as shown at the far right.
- 12. ROTATE Large FMS Knob to scroll and highlight the exit waypoint (ANX). The map expands to display the chosen waypoint.
- 13. PRESS ENT twice. The updated list of waypoints appears.
- 14. PRESS MENU).
- 15. Repeat steps #9 through #13. Choose V10 and IRK.
- 16. ROTATE Small and Large FMS Knobs to spell out destination (KIRK).

17. PRESS ENT to view the flight plan waypoints.

18. PRESS (FPL) to return to Map Page.

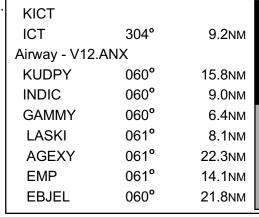

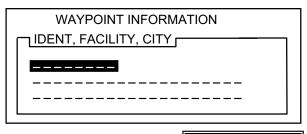

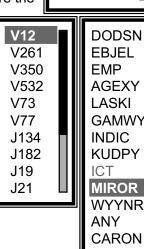

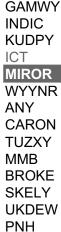

**VEGGE** 

RECENT

**KMLI** 

**KMCI** 

**KEMP KICT**